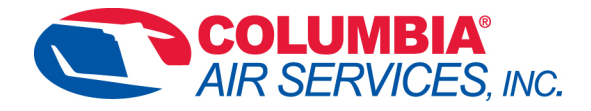

## **G1000 NXi Database Update Procedure**

## **Using SD Card**

- **1.** Using blank SD card download all expired databases onto card.
- **2.** With power **OFF** remove the upper MFD card (Trend) and insert loaded SD card into upper slot on the MFD.
- **3.** Turn on NXi system.
- **4.** Acknowledge message on startup screen to get to normal operating screen.
- **5.** Navigate to **AUX, Database** page. Last page in AUX chapter.
- **6.** Monitor the sync status in the Standby column until "SYNC Complete" indicated. You should then see a blue arrow between the standby and active column on the databases that were updated.
- **7.** Turn off system
- **8.** Removed loaded card from upper MFD slot and reinstall original upper card (Trend).
- **9.** Turn system back on and navigate to the AUX, Database page. Verify Active databases are now current.
- 10. Enjoy your flight  $\odot$

## *175 Tower Ave Groton, CT 06340 Phone (860) 715-8810 Fax (860) 448-4757 E-Mail: chris@columbiaairservices.com*